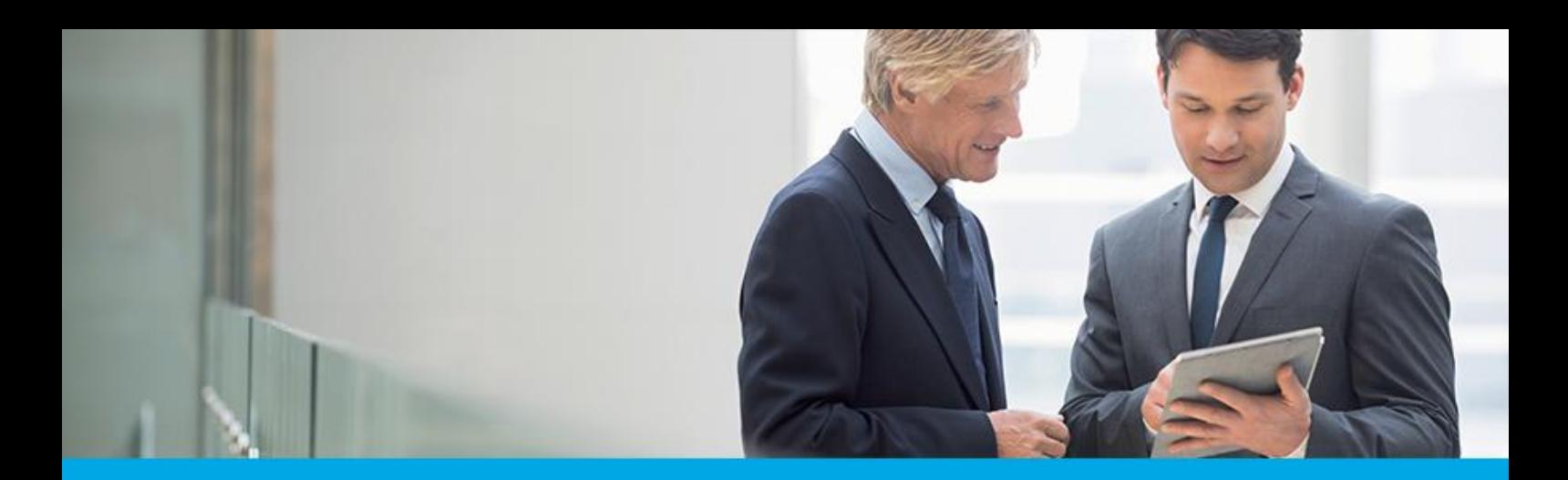

Oprogramowanie dla bankowości.

### **Dokumentacja użytkownika systemu**

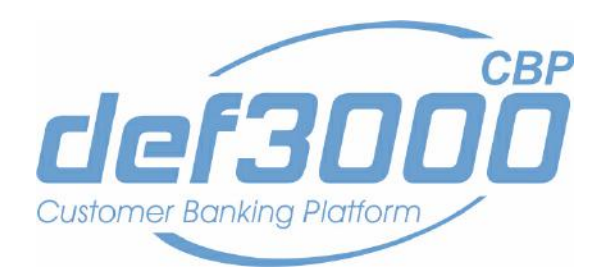

### **Miniaplikacja Urządzenie autoryzujące**

Identyfikator dokumentu: DOC.UZT\_def3000\_CBP\_2.05.000C\_Miniaplikacja\_Urzadzenie\_Autoryzujace Wersja systemu: 2.05.000C Data wydania dokumentu: 2018-05-30 Przeznaczenie dokumentu: poufny, zewnętrzny Wersja dokumentu: 1

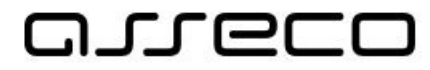

## anneco

### Spis treści

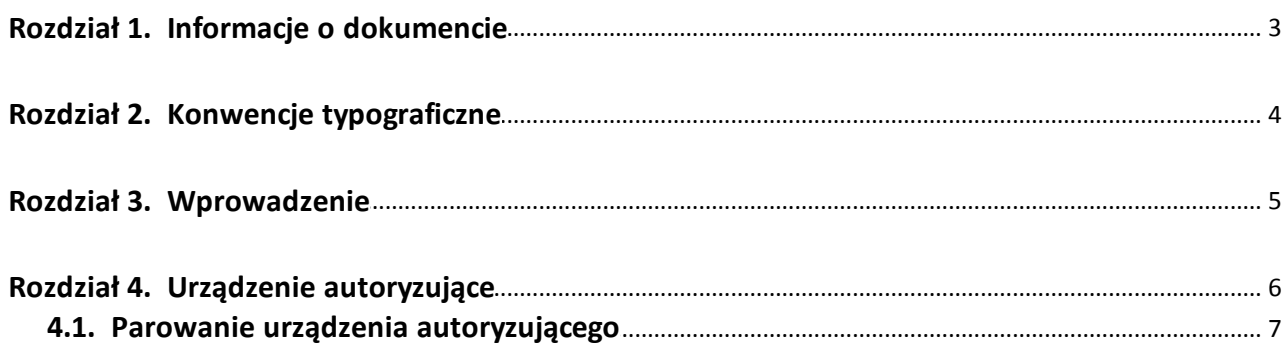

### <span id="page-2-0"></span>**Rozdział 1. Informacje o dokumencie**

Niniejszy dokument jest dokumentacją użytkownika systemu def3000/CBP w wersji 2.05.000C.

Historia zmian:

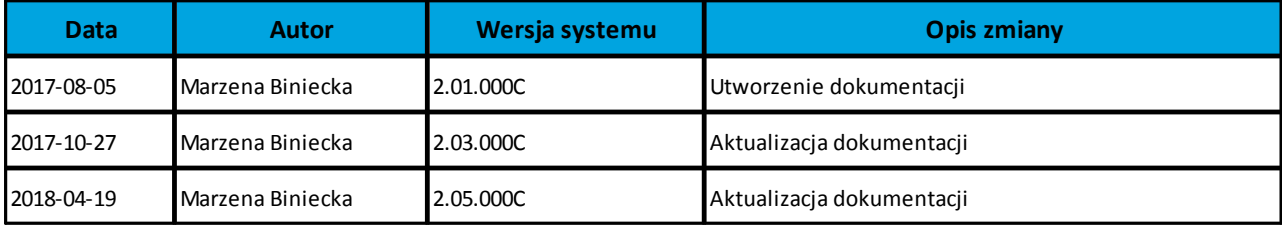

# anreco

### <span id="page-3-0"></span>**Rozdział 2. Konwencje typograficzne**

W dokumentacji stosowane są następujące konwencje typograficzne:

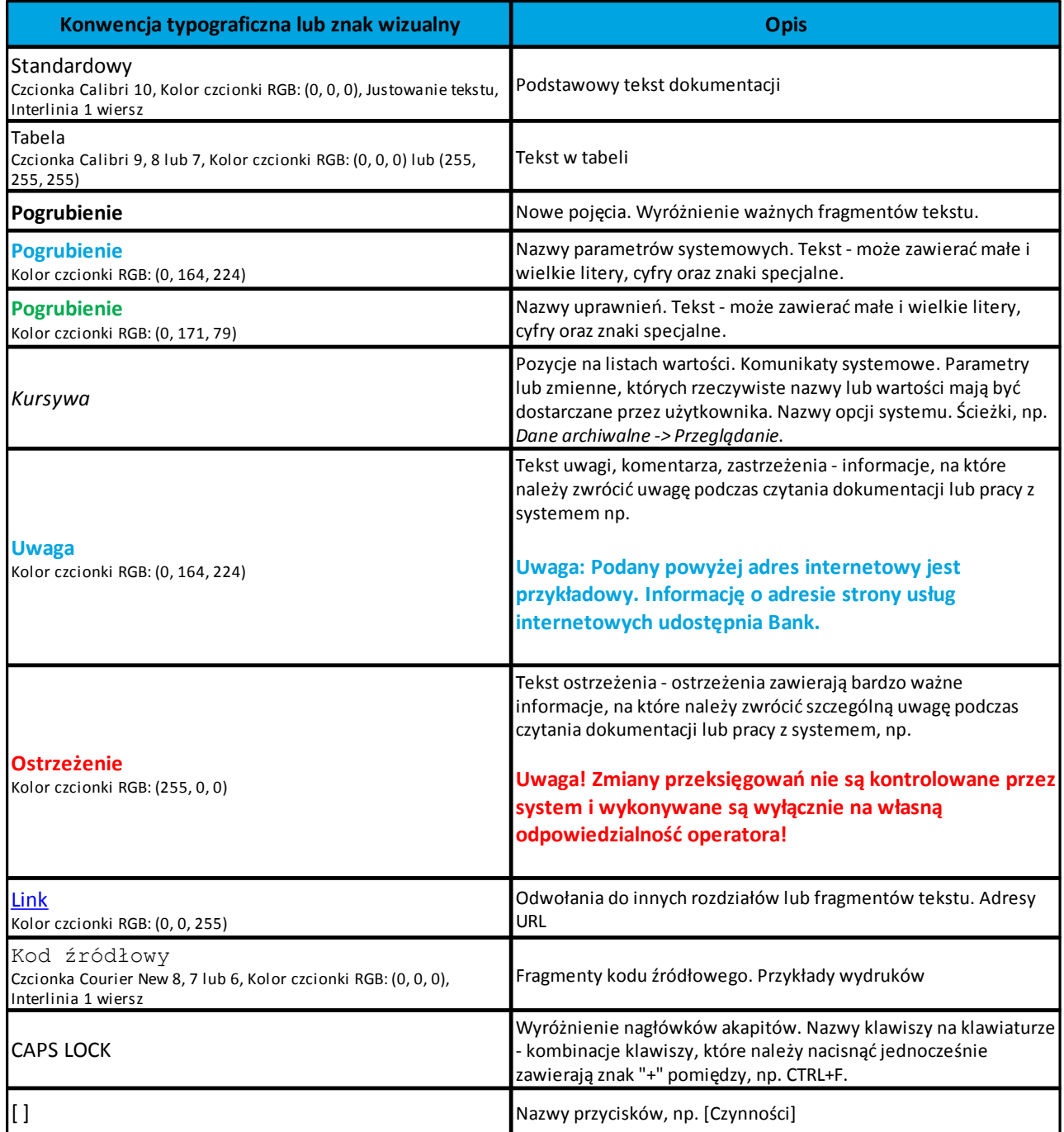

# nuecc

#### <span id="page-4-0"></span>**Rozdział 3. Wprowadzenie**

Miniaplikacja **Urządzenie autoryzujące** umożliwia użytkownikowi sparowanie urządzenia autoryzującego z systemem def3000/CBP, podgląd urządzenia autoryzującego przypisanego do użytkownika (sparowanego z systemem def3000/CBP) oraz usunięcie urządzenia autoryzującego. Urządzenie autoryzujące służy do autoryzacji dyspozycji w aplikacji mobilnej Asseco MAA za pomocą metody: *autoryzacja mobilna* (podpis niekwalifikowany). Funkcjonalność autoryzacji dyspozycji w aplikacji mobilnej Asseco MAA dostępna jest w przypadku, gdy użytkownikowi przypisano w systemie BankAdmin typ autoryzacji "Autoryzacja mobilna".

Dla poprawnej obsługi akceptacji dyspozycji za pomocą aplikacji mobilnej konieczne jest sparowanie urządzenia autoryzującego z systemem bankowości internetowej def3000/CBP. Funkcjonalność dostępna jest w systemie def3000/CBP po wyborze opcji *Ustawienia -> [Urządzenie autoryzujące](#page-5-0).*

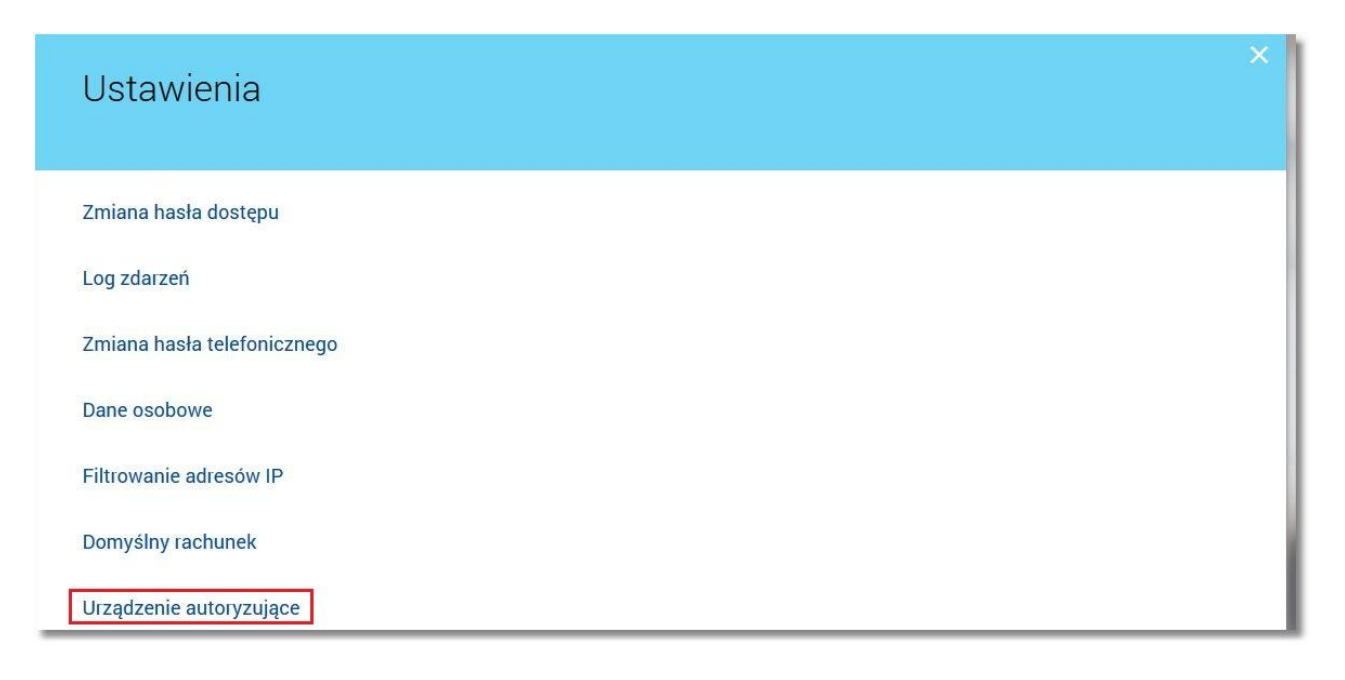

# oureco

### <span id="page-5-0"></span>**Rozdział 4. Urządzenie autoryzujące**

Po wyborze opcji *Ustawienia -> Urządzenie autoryzacyjne* prezentowane jest urządzenie autoryzujące przypisane do użytkownika (sparowane z systemem def3000/CBP).

Dla urządzenia autoryzującego prezentowane są następujące dane:

- · **Nazwa urządzenia** nazwa urządzenia podana przez użytkownika podczas parowania,
- · **Dane szczegółowe dotyczące urządzenia** *Producent, Model, Platforma oraz Wersja*,
- · **Data powiązania** data oraz godzina powiązania urządzenia z systemem bankowości def3000/CBP,
- · przycisk [USUŃ] umożliwiający [usunięcie](#page-5-1) urządzenia autoryzującego.

Domyślnie prezentowane urządzenie jest w statusie *Aktywne*. Urządzenie może posiadać również status *[Zablokowane](#page-8-0)* (blokada urządzenia wykonywana jest przez operatora aplikacji BankAdmin np. w sytuacji utraty urządzenia dostępu).

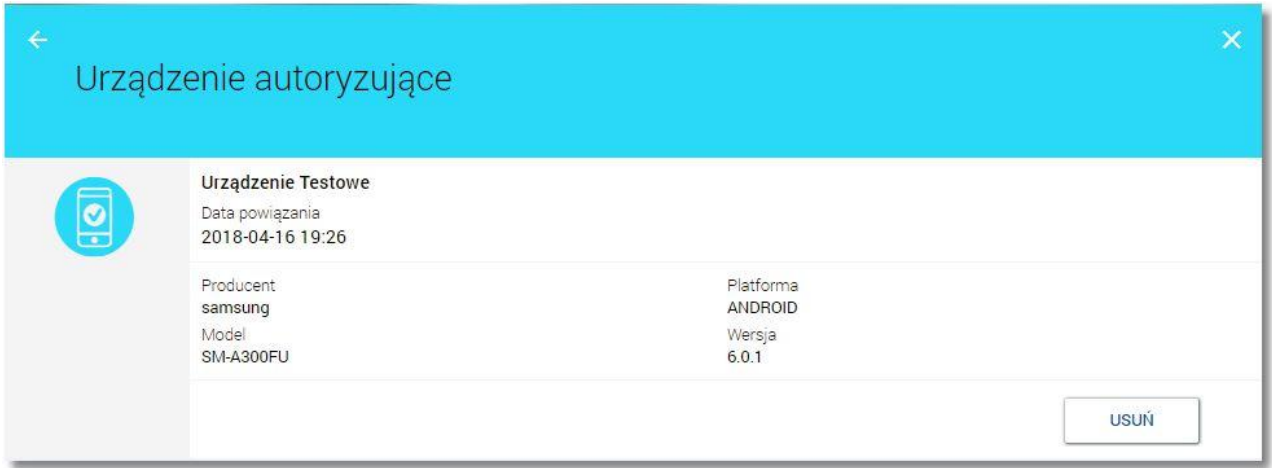

<span id="page-5-1"></span>Po kliknięciu na przycisk [USUŃ] pojawi się okno z komunikatem, iż usunięcie urządzenia zablokuje możliwość autoryzacji mobilnej oraz przycisk [USUŃ] i [ANULUJ]. Wybór przycisku [ANULUJ] powoduje zamknięcie okna z komunikatem natomiast przycisk [USUŃ] zamyka okno z komunikatem oraz usuwa urządzenie autoryzujące.

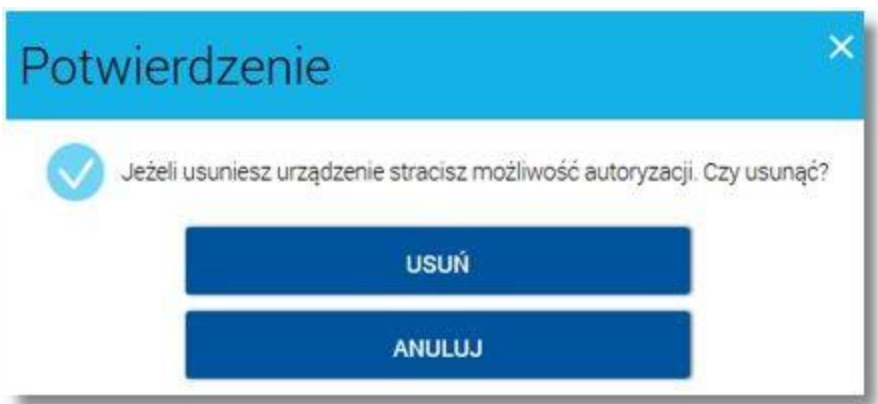

Usunięcie urządzenia autoryzującego powoduje odwiązanie urządzenia od systemu def3000/CBP - ponowne użycie urządzenia wymagało będzie powtórnego [sparowania urządzenia](#page-6-0) z systemem def3000/CBP. Urządzenia autoryzujące, które zostały usunięte przez użytkownika nie są prezentowane w systemie.

## anreco

W przypadku, gdy użytkownik nie posiada powiązanego urządzenia autoryzującego wówczas po wyborze opcji *Urządzenie autoryzujące* zostanie zaprezentowana formatka [dodawania nowego urządzenia](#page-6-0).

#### <span id="page-6-0"></span>**4.1. Parowanie urządzenia autoryzującego**

Funkcjonalność parowania urządzenia autoryzującego dostępna jest po wyborze opcji *Urządzenie autoryzujące.* Na poniższym w polu **Nazwa urządzenia** należy podać dedykowaną nazwę urządzenia autoryzującego - w polu tekstowym należy wprowadzić znak z zakresu 1-35 (pole jest wymagane).

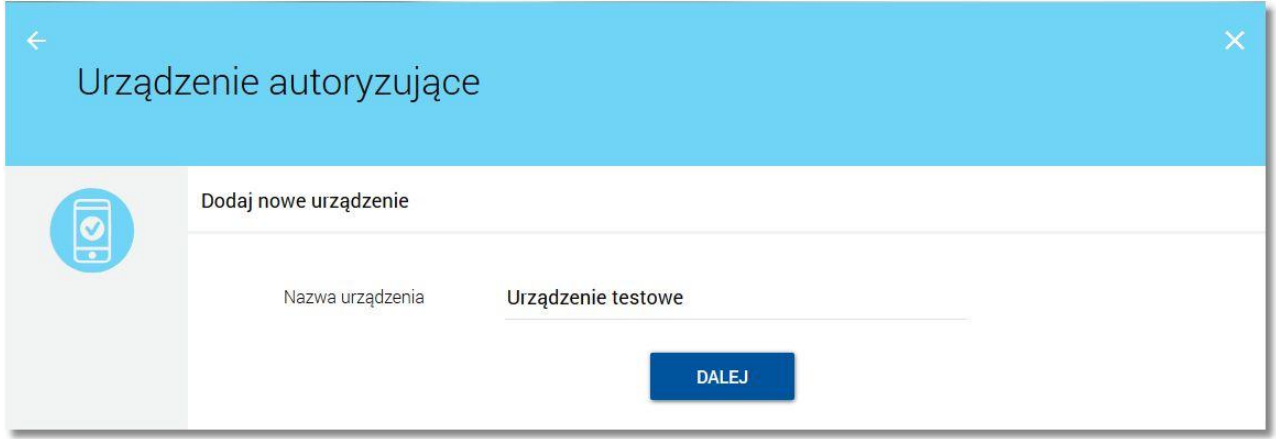

Po nadaniu nazwy urządzenia i kliknięciu na przycisk [DALEJ] system wymusza autoryzację dyspozycji sparowania urządzenia z systemem obecnie posiadaną przez użytkownika metodą autoryzacji (np. kod SMS). W przypadku braku przypisania do użytkownika środka autoryzacji (dotyczy również sytuacji,w której użytkownik jako metodę autoryzacji ma ustawioną mobilną autoryzację oraz nie posiada żadnego sparowanego urządzenia autoryzującego) sparowanie urządzenia wymaga wprowadzenia kodu SMS wysłanego na nr telefonu przypisany do użytkownika.

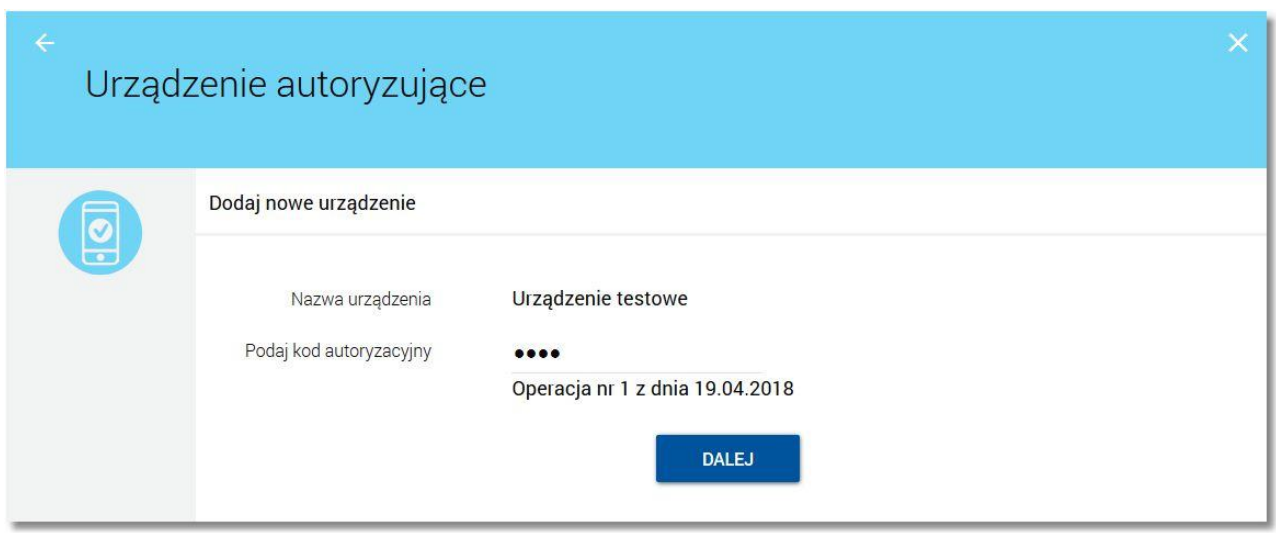

W następnym kroku po wyborze przycisku [DALEJ] system def3000/CBP za pośrednictwem systemu GUARDIAN generuje oraz prezentuje użytkownikowi kod aktywacyjny urządzenia autoryzującego. Kod aktywacyjny posiada termin ważności, jest to stała wartość ustawiona na 5 minut. Po przekroczeniu terminu ważności kodu

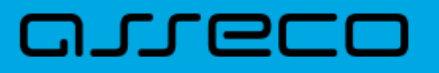

aktywacyjnego jego użycie nie będzie możliwe. Użytkownik przepisuje kod aktywacyjny do urządzenia autoryzującego. Wraz z żądaniem wygenerowania kodu aktywacyjnego system def3000/CBP przekaże do systemu GUARDIAN dane, które będą wymagane do wprowadzenia przez użytkownika w urządzeniu autoryzującym w celu potwierdzenia parowania aplikacji. W procesie parowania (w drugim kroku) procesu wymagane jest podanie dodatkowego kodu przesłanego za pośrednictwem SMS.

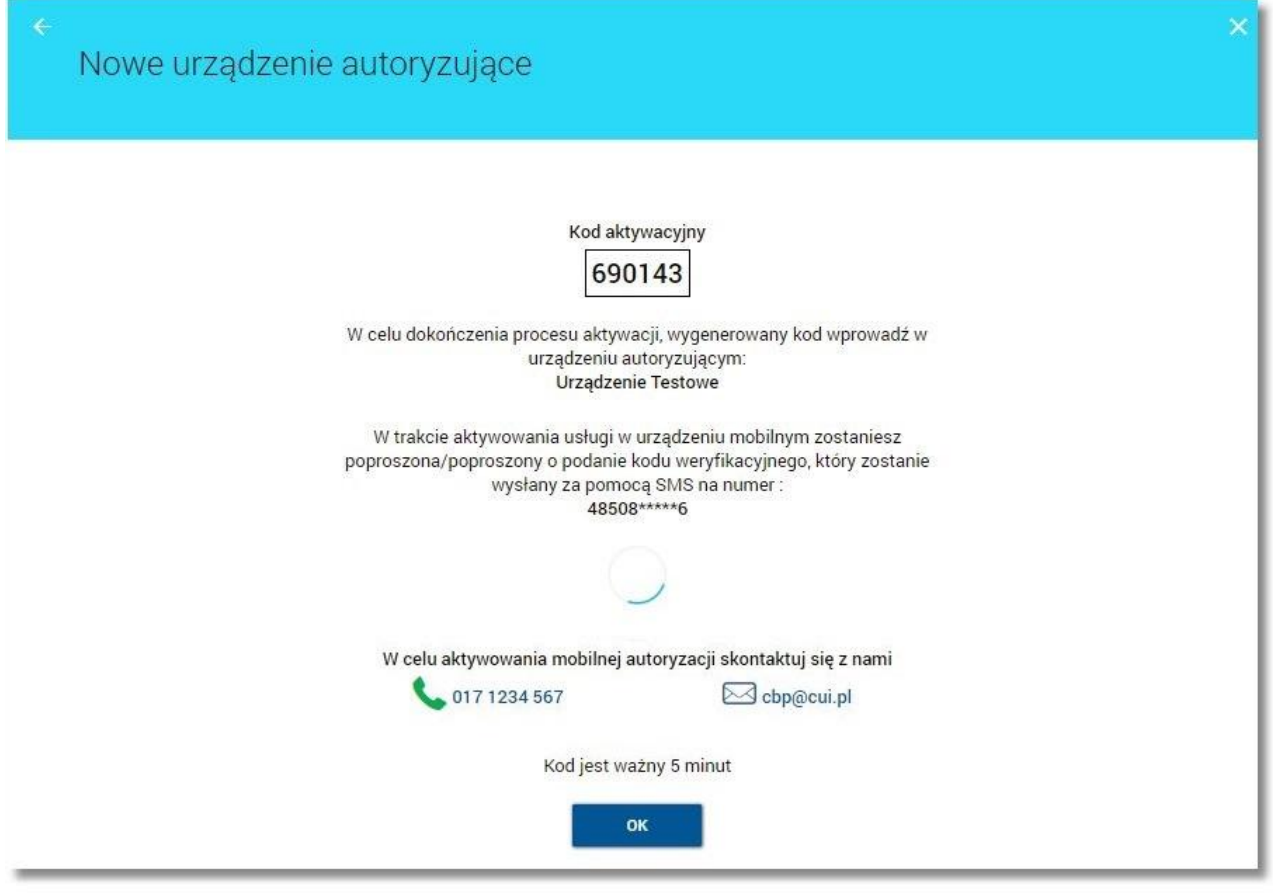

Ikonka  $\leq$ umożliwia powrót do poprzedniej formatki, ikonka  $\times$ umożliwia zamknięcie ekranu oraz powrót do pulpitu.

Na ostatnim ekranie podczas oczekiwania na wynik parowania urządzenia wyświetlana jest animacja w postaci kręcącego się kółeczka nad informacją o czasie ważności kodu.

Jeżeli użytkownik opuści formatkę przed otrzymaniem wyniku parowania, wówczas informacja nie zostanie wyświetlona. W celu potwierdzenia akcji parowania urządzenia autoryzującego należy wybrać przycisk [OK]. Po sparowaniu urządzenia autoryzującego z systemem def3000/CBP dla urządzenia autoryzującego prezentowana jest informacja o sprawowanym urządzeniu.

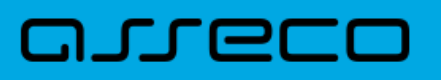

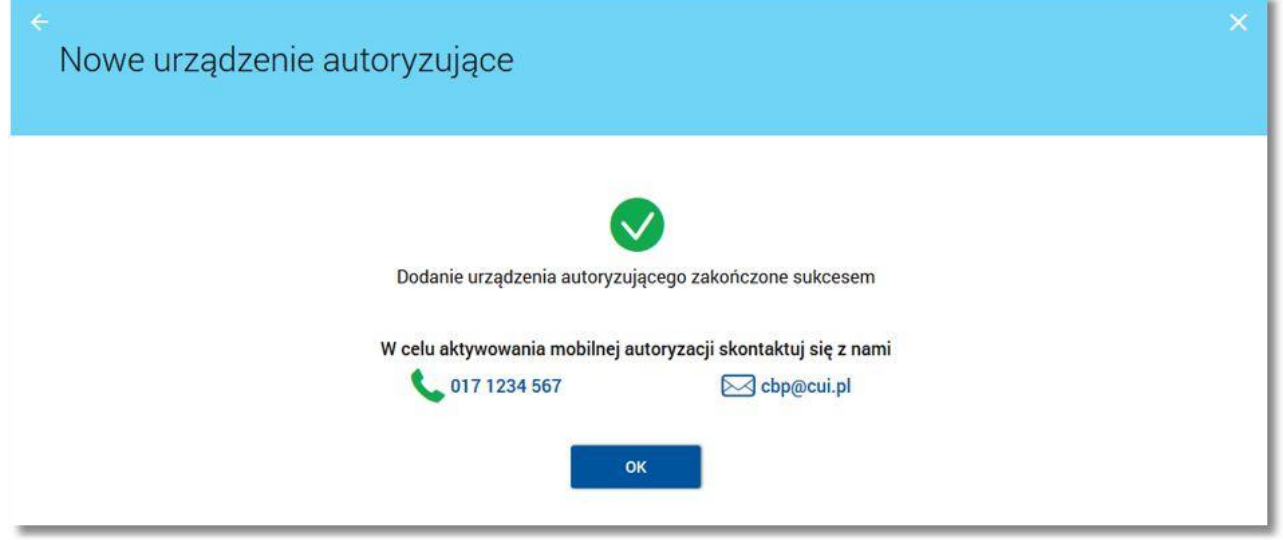

Po zakończeniu procesu parowania wyświetlany jest jej wynik. Możliwe są trzy poniższe komunikaty:

- · *"Dodanie urządzenia autoryzującego zakończone sukcesem",*
- · *"Przekroczono czas parowania urządzenia autoryzującego",*
- · *"Błąd serwera".*

Na ekranie nie są dłużej prezentowane dane wykorzystywane w procesie parowania. W przypadku, gdy użytkownik nie posiada aktywnego urządzenia autoryzującego, a jego ostatnie urządzenie zostało zablokowane wówczas na formatce definicji nowego urządzenia w dolnej części ekranu prezentowany jest komunikat o treści:

*"Jedno z dotychczasowych urządzeń urządzenie zostało zblokowane"* wraz z odnośnikiem [Szczegóły](#page-8-0) umożliwiającym podgląd danych dotyczących zablokowanego urządzenia.

<span id="page-8-0"></span>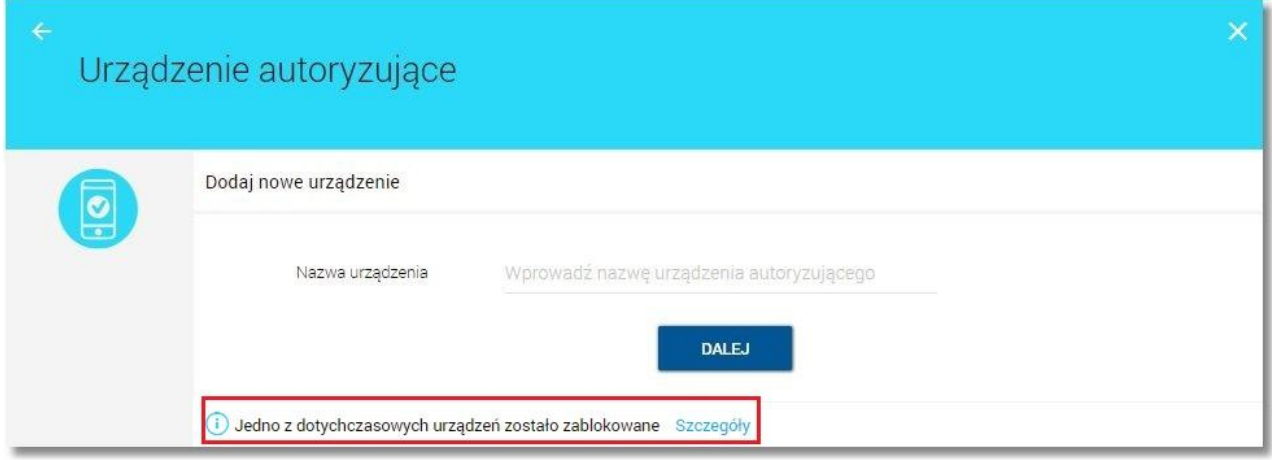

# arreco

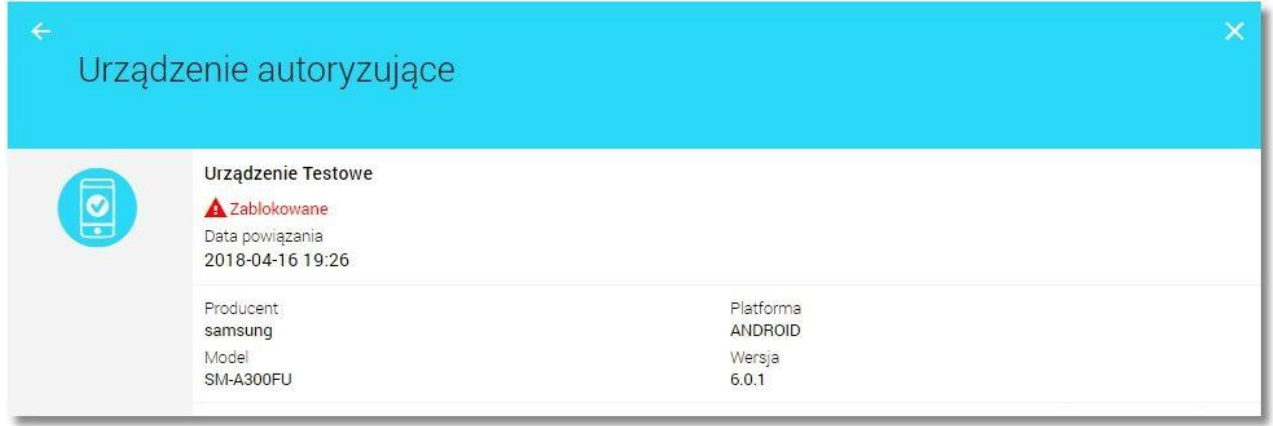

System def3000/CBP może być sparowany w danym momencie wyłącznie z jednym aktywnym urządzeniem autoryzującym (sparowanie systemu z innym urządzeniem będzie wymagało [usunięcia](#page-5-1) poprzedniego urządzenia).

Po wykonaniu parowania urządzenia autoryzującego w systemie def3000/CBP należy zarejestrować urządzenie autoryzujące w aplikacji mobilnej Asseco MAA, w celu autoryzacji dyspozycji (podpisem niekwalifikowanym) złożonych w systemie bankowości internetowej.

Do obsługi funkcjonalności autoryzacji dyspozycji za pomocą aplikacji Asseco MAA konieczne jest pobranie ze sklepu aplikacji mobilnej - Google Play (Android), App Store (iOS)) oraz zainstalowanie jej na urządzeniu mobilnym. Szczegółowy opis funkcjonalności aplikacji mobilnej Asseco MAA znajduje się w dokumentacji użytkownika dedykowanej dla tego systemu.

# Oprogramowanie dla bankowości.

Asseco Poland S.A. ul. Olchowa 14 35-322 Rzeszów tel.: +48 17 888 55 55 fax: +48 17 888 55 50

info@asseco.pl asseco.pl

> **Copyright© Asseco Poland S.A. Materiały posiadają prawa do wykorzystania przez użytkownika systemu. Prawa autorskie należą do: Asseco Poland S.A. z siedzibą w Rzeszowie, ul. Olchowa 14, 35-322 Rzeszów tel.: +48 17 888 5555, fax: +48 17 888 5550 www.asseco.pl, e-mail: info@asseco.pl, NIP: 522-000-37-82, REGON: 010334578 Sąd Rejonowy w Rzeszowie, XII Wydział Gospodarczy Krajowego Rejestru Sądowego, KRS: 0000033391 Kapitał zakładowy w wysokości 83 000 303,00 PLN jest opłacony w całości; Nr Rej. GIOŚ: E0001990WZBW**

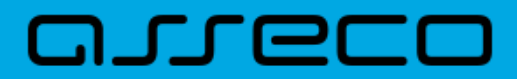

**Autor: Dział Systemów Omnikanałowych/ Pion Banków Komercyjnych Data wydania dokumentu: 2018-05-30 Wersja systemu: 2.05.000C Identyfikator dokumentu: DOC.UZT\_def3000\_CBP\_2.05.000C\_Miniaplikacja\_Urzadzenie\_Autoryzujace Wersja dokumentu: 1**